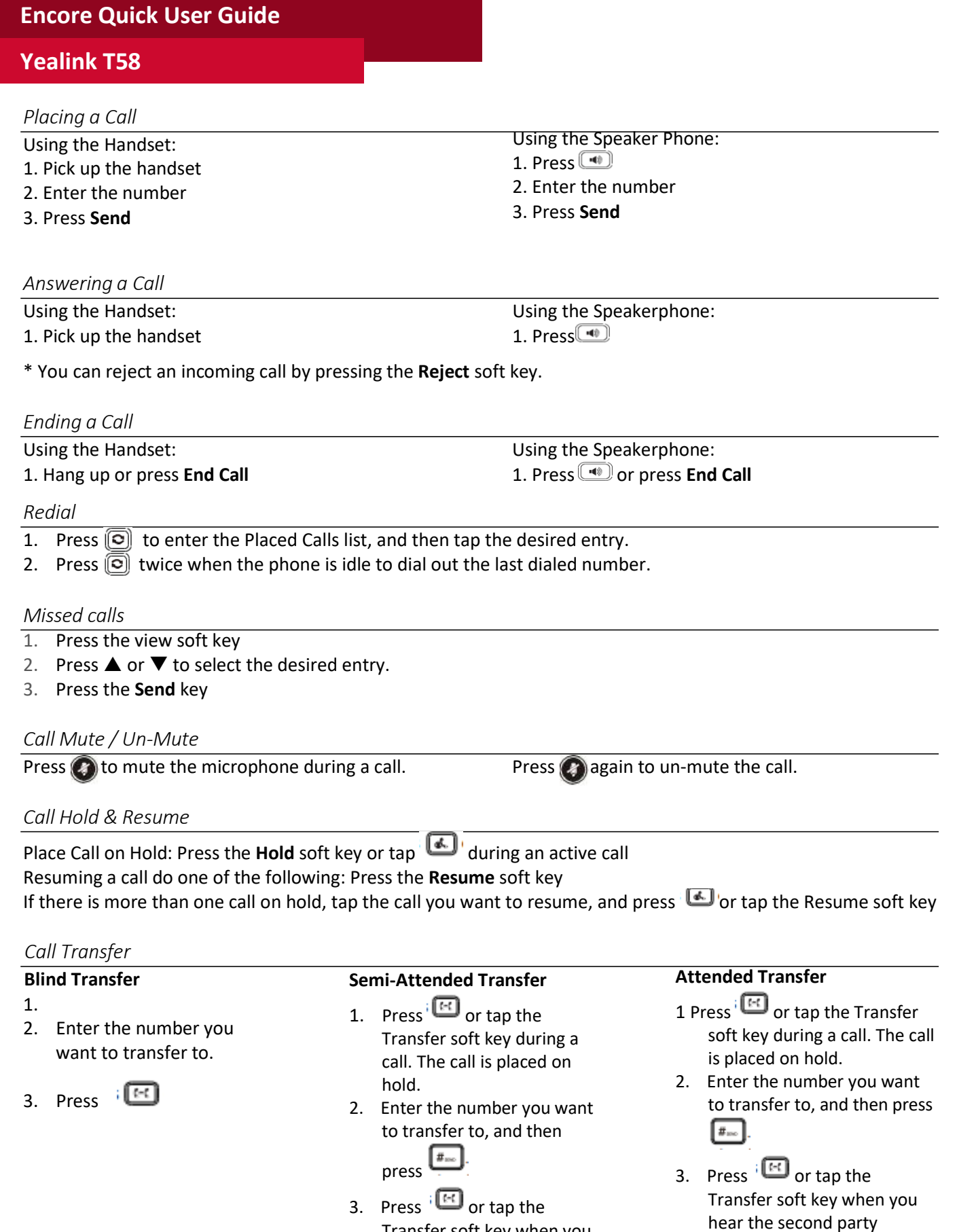

or tap the التصلي العداد 3. Transfer soft key when you hear the ring-back tone

answers.

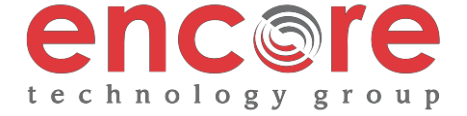

## **Yealink T58**

## *Call Forwarding*

- 1. Swipe down from the top of the screen to enter the control center.
- 2. Tap Settings->Features->Call Forward..
- 3. After you have selected the desired forward type, press OK
	- **1. Always Forward** Incoming calls are forwarded unconditionally
	- **2. Busy Forward** Incoming calls are forwarded when the phone is busy
	- **3. No Answer Forwarding** Incoming calls are forwarded after not being answered after a period of time.
- 4. Enter the number you want to forward to. For No Answer Forward, tap the After Ring Time field, and then tap the desired ring time to wait before forwarding
- 5. Tap  $\geq$  to accept the change.

## *3-Way Call Conference*

1. Press the **Conference** soft key during an active call. The call is placed on hold.

- 2. Enter the number of the second party, then press  $\frac{d}{dx}$  or tap Conference
- 4. Press the **Conference** soft key once the second party answers. \*All parties are now active.
- 5. Press the **End Call** soft key to disconnect all parties or just hang up.

Note: You can split the conference call into two individual calls by tapping the Split soft key.

#### *Ring Tones*

- 1. Press the **Menu** soft key when the phone is idle.
- 2. Select **Basic icon 4. Sound 1. Ring Tones**
- 3. Press **▲** or ▼ to select **1. Common** and press **Enter**
- 4. Press  $\triangle$  or  $\nabla$  to select the desired ring tone.
- 5. Press the **Save** soft key to accept the change.

#### *Voice Messaging*

The Message Waiting Indicator, lights up when messages are waiting in the message center.

# *The Default Voicemail Password is 362673#*

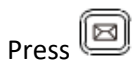

Follow the voice prompts to listen to your voice message.

#### **Voice Mail Menus**

- 1 Listen to new
- Messages
- 5 Advanced options
- $*$  Exit

#### **During the Message Menu Press**

- 1 Listen to the message
- 2 Save Message
- 5 Return the call
- 7 Erase Message
- 8 Forward the message to another ext.
- 9 Forward to email

### **Advanced options (5 from the main menu)**

- 1 Record greeting (can do up to 9 different recordings)
- 2 Choose greeting
- 3 Record name
- 6 Change password
- 0 main menu

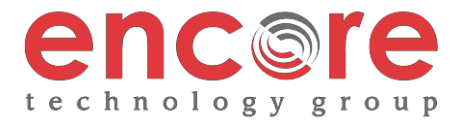